## Submit amendment to an approved application

Basic navigation for users creating and submitting an amendment to research ethics application approved on Research Administration Information System (RAIS). Additional resources for users are available in <u>RAIS login</u> and support page.

|   | Instructions                                                                                                    | Screenshot                                                                                                    |
|---|----------------------------------------------------------------------------------------------------|----------------------------------------------------------------------------------------------------|
| ! | Note for Faculty Supervisors of Student Researchers & Post-doctorial Fellows for <u>Capstone Projects</u> , <u>Theses &amp; Dissertations</u> .  Only faculty members, adjunct professors or sessional instructors as Principal Investigators (PI) can <b>start</b> an amendment form.                                                                                                    |                                                                                                    |
|   | Once the PI has <b>started</b> the amendment application the <b>added</b> Principal Applicant (student researcher, or post-doctoral fellow), or team members with "View and Edit" permissions, will have access to the application in order to complete it.  Only the PI has the option to submit the amendment application for departmental sign-off.  VPN Requirements: If you are accessing RAIS off-campus connect to Virtual Private Network (VPN). Otherwise, you will be taken to a white screen with an error message. |                                                                                                    |
| 1 | You can access UVic-<br>RAIS through <u>RAIS</u><br><u>login &amp; Support</u> page.                                                                                                    | How to access RAIS  1. Log in to RAIS   2. Access from off-campus requires use of the UVic VPN. If your personal computer or laptop is not connected to the VPN, you'll get a white screen with no instructions. |

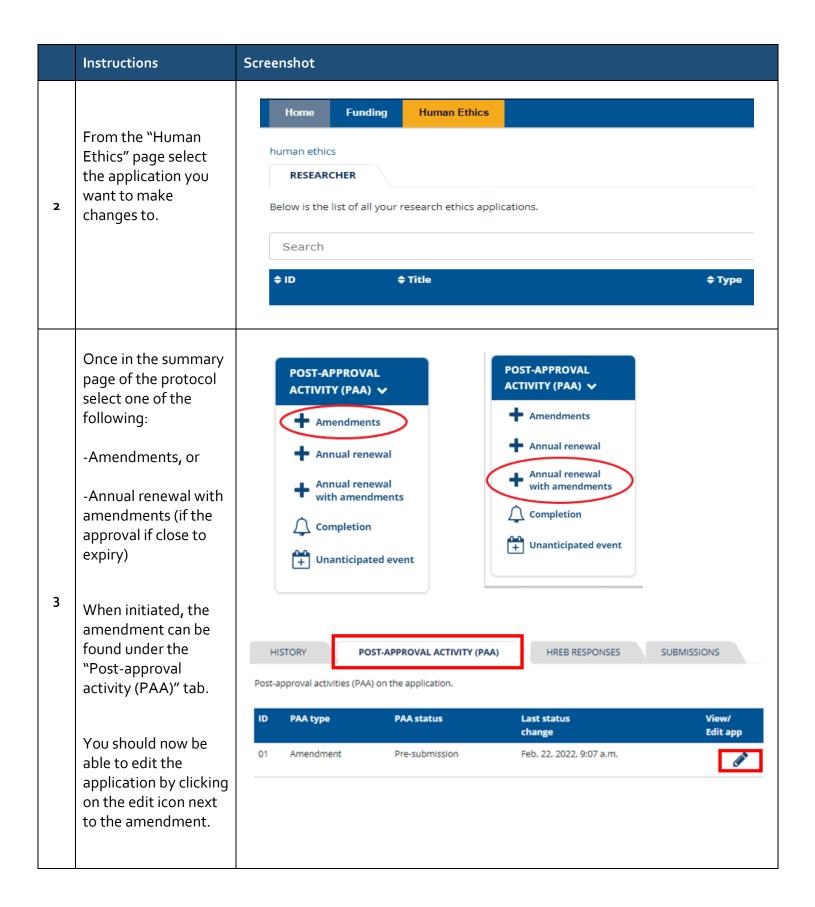

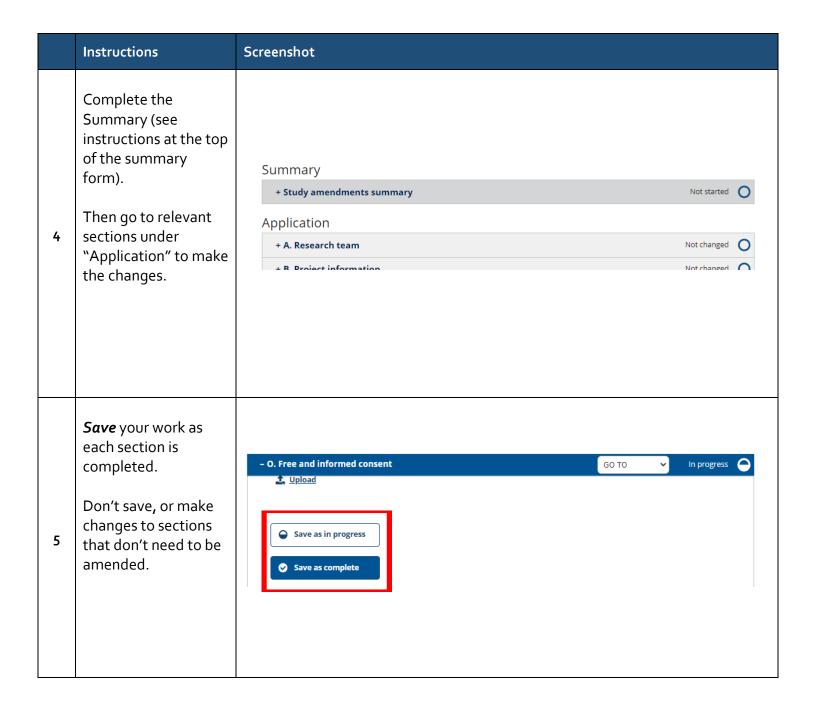

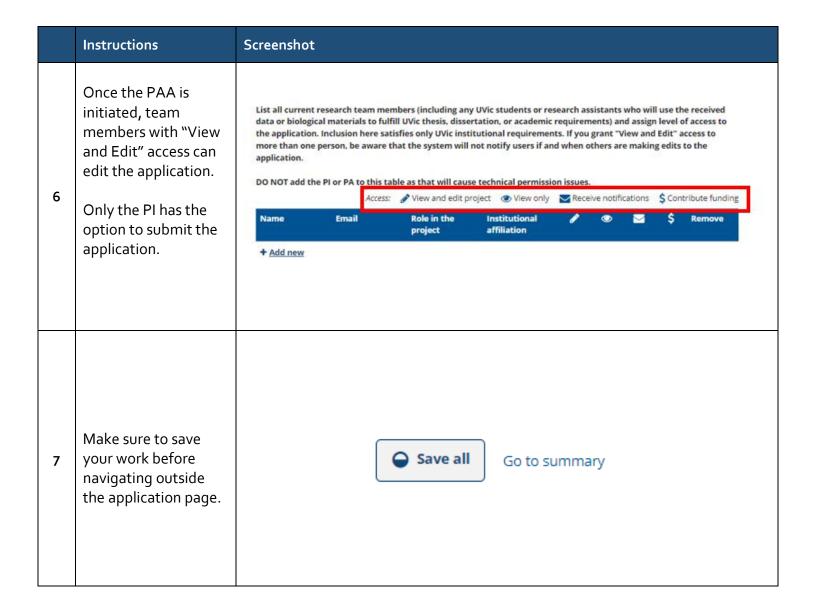

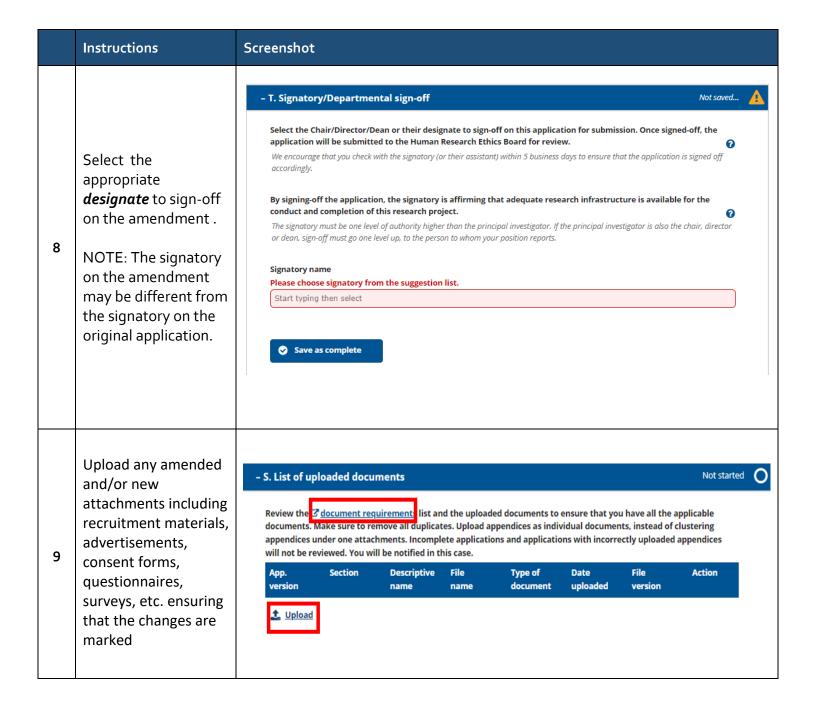

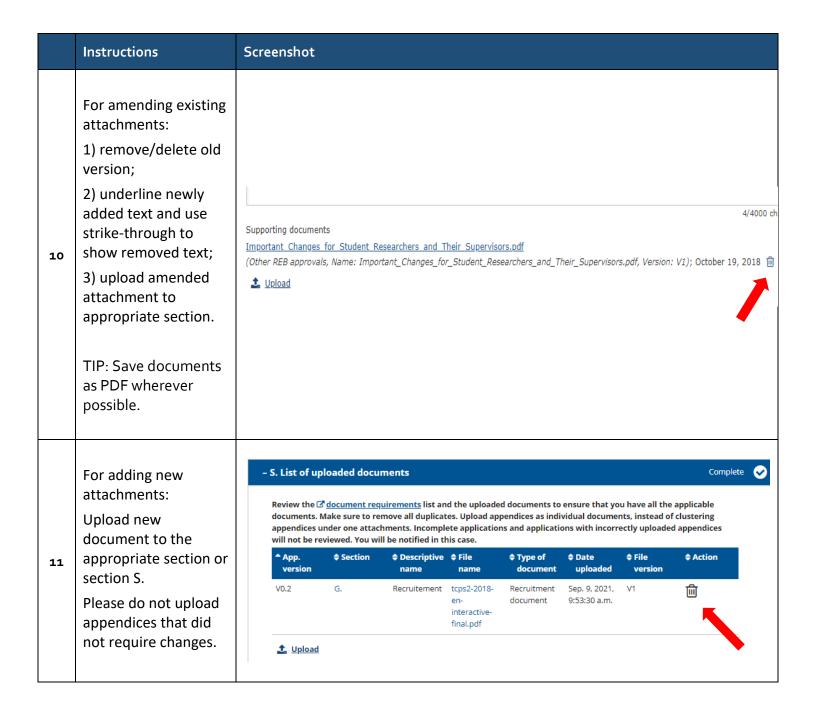

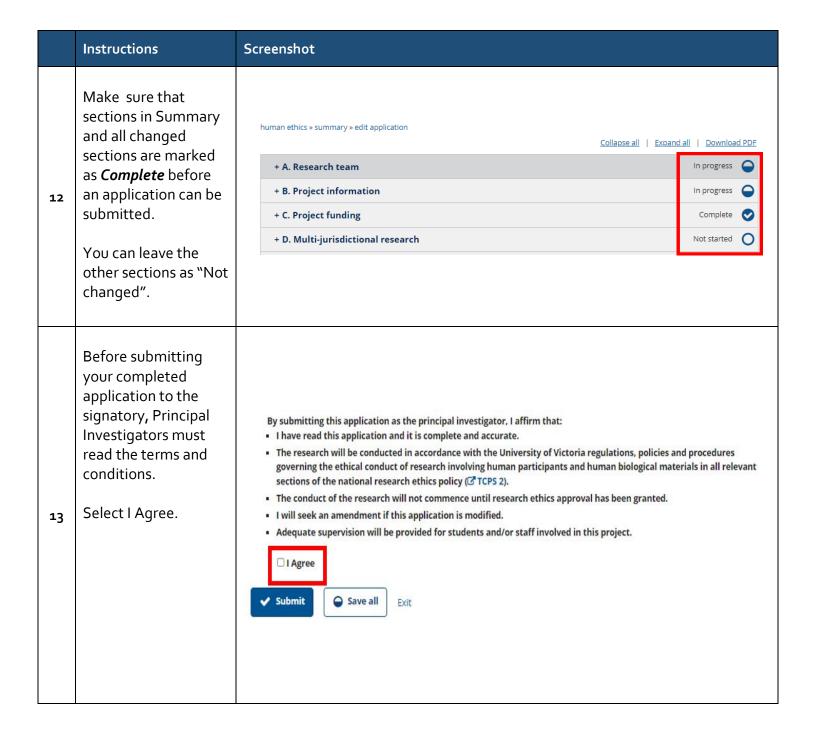

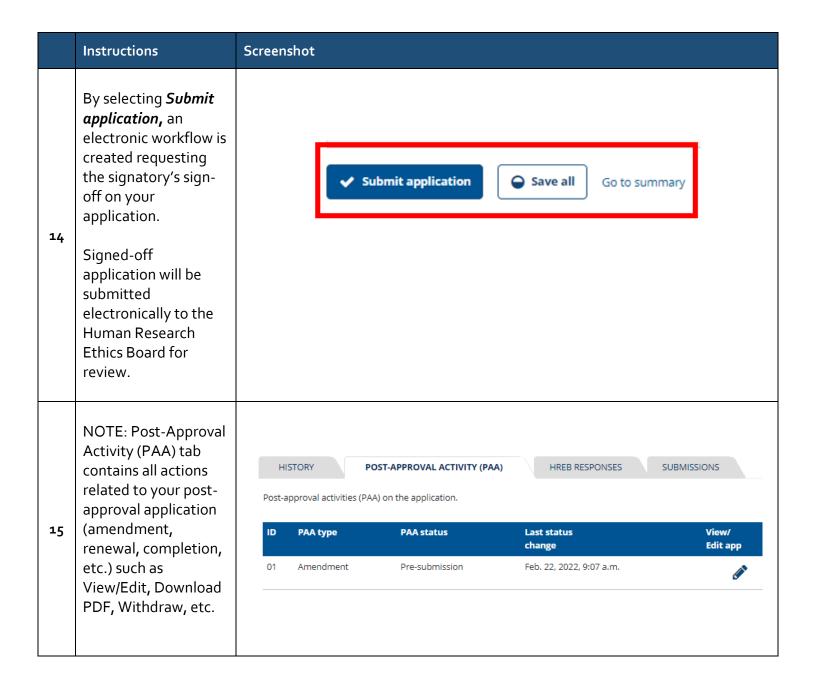